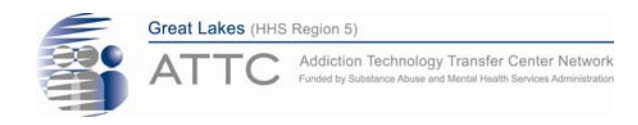

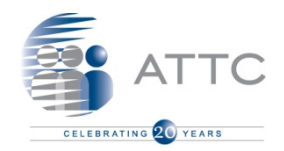

### 2014 Behavioral Health Webinar Series

# **Webinar Evaluation & CEU Procedure**

**Disclaimer:** Funding suppor<sup>t</sup> for the *Behavioral Health Webinar Series* is provided by the Wisconsin Department of Health Services, Bureau of Prevention, Treatment, and Recovery. The information, views and opinions in the webinars are not necessarily those of the Department of Health Services.

### **CEU Process**

Our webinars are always FREE to attend.

- $\blacksquare$  IF you are requesting  $\blacksquare$  W CEUs, there is <sup>a</sup> \$5.00 processing fee fee.
- CEU Payment link be shared after attending each session. processed.
- We accept credit card<br>payments only.
- **The payment system** yment link be  $\qquad$  will allow you to print your certificate once paymen<sup>t</sup> is

#### **Don't forget to print the certificate for your records!**

**This activity has been approved by NAADAC for 1.0 CEUs, underGreat LakesATTC Provider No. 728**

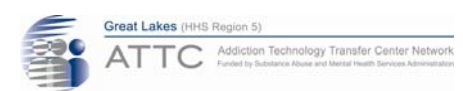

### **Evaluations**

**1 hour after the webinar has ended**, an automatic email from *GoToWebinar* will be sent to you with our evaluation link.

We appreciate your feedback to help improve your webinar experience.

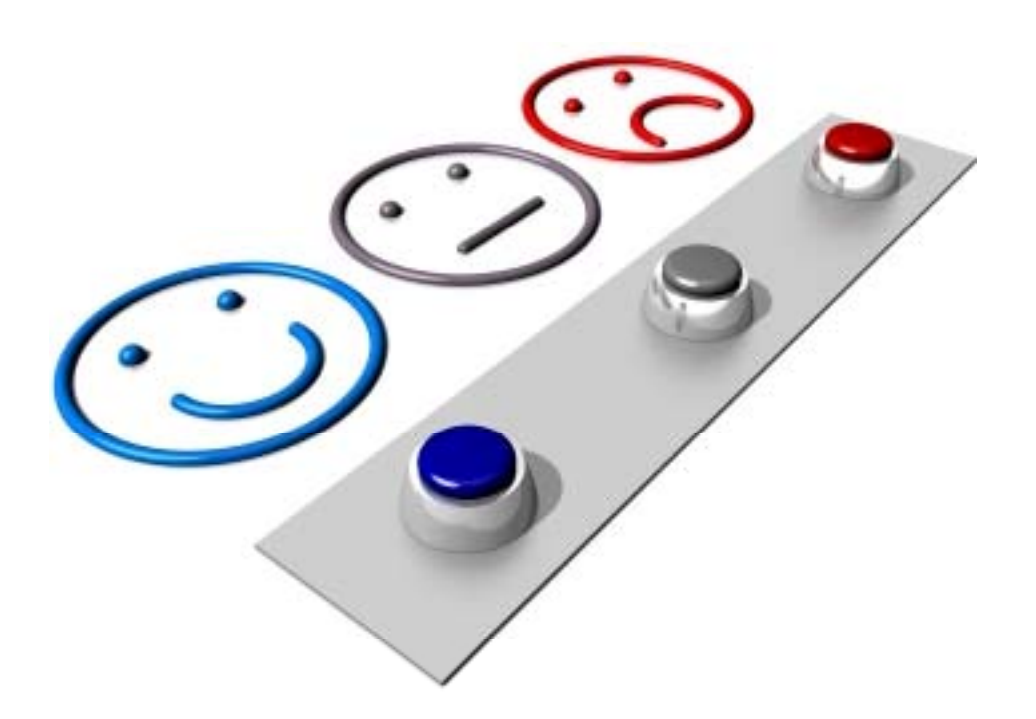

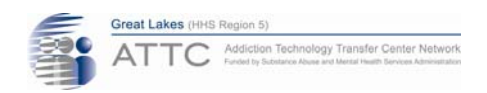

# **CEU Process**

Click on the following link to order and pay for NAADAC CEUs:

https://appserv7.admin.uillinois.edu/FormBuilderSurvey/Survey/UIC\_JACSW/GLATTC/CEU\_Request\_for\_Telehealth\_2\_Webinar/

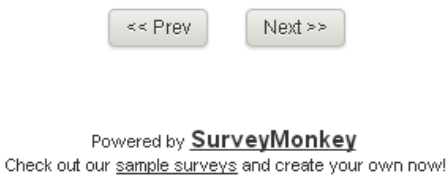

#### After you complete the evaluation, you will be directed to the NAADAC CEU Request link page.

Please COPY & PASTE link to your browser.

[FOR TELEHEALTH WEBINARS ONLY]

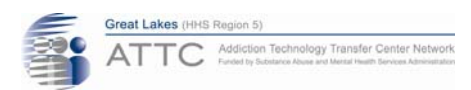

### **CEU Process**

#### You will be directed to the CEU Request & Payment Form.

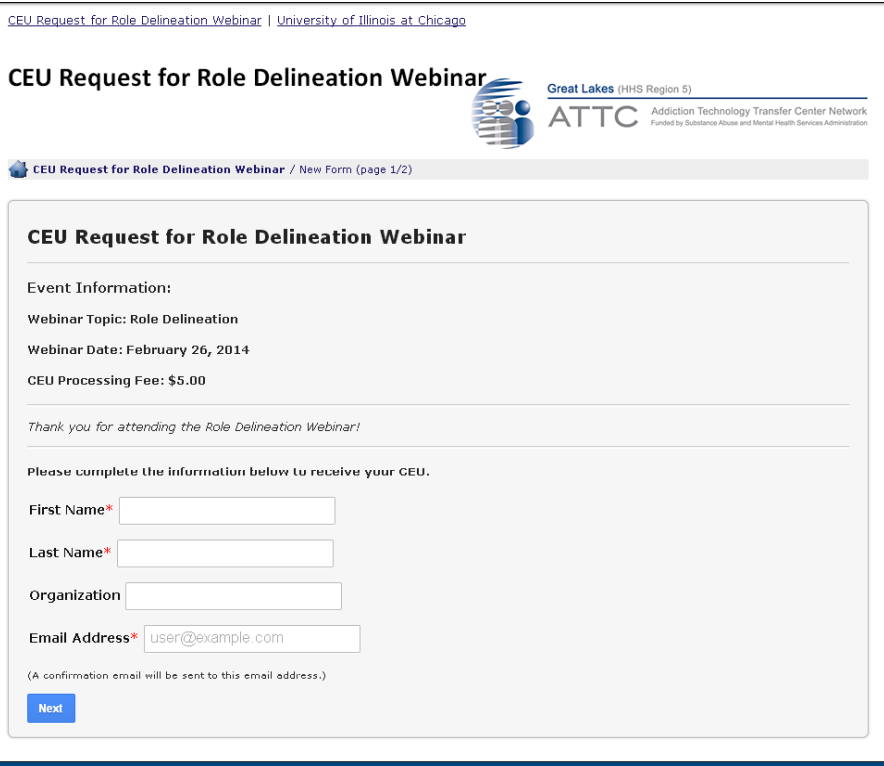

Questions? Contact Monica Velazquez at the Great Lakes Addiction Technology Transfer Center (Great Lakes ATTC) at moi

CEU Request for Role Delineation Webinar Version 1.12.0.1

Please type your **first name, last name, and email** in the required fields.

We need this information in order to email your receipt and create your certificate.

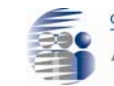

• After completing the first page, you will be directed to the paymen<sup>t</sup> processing page.

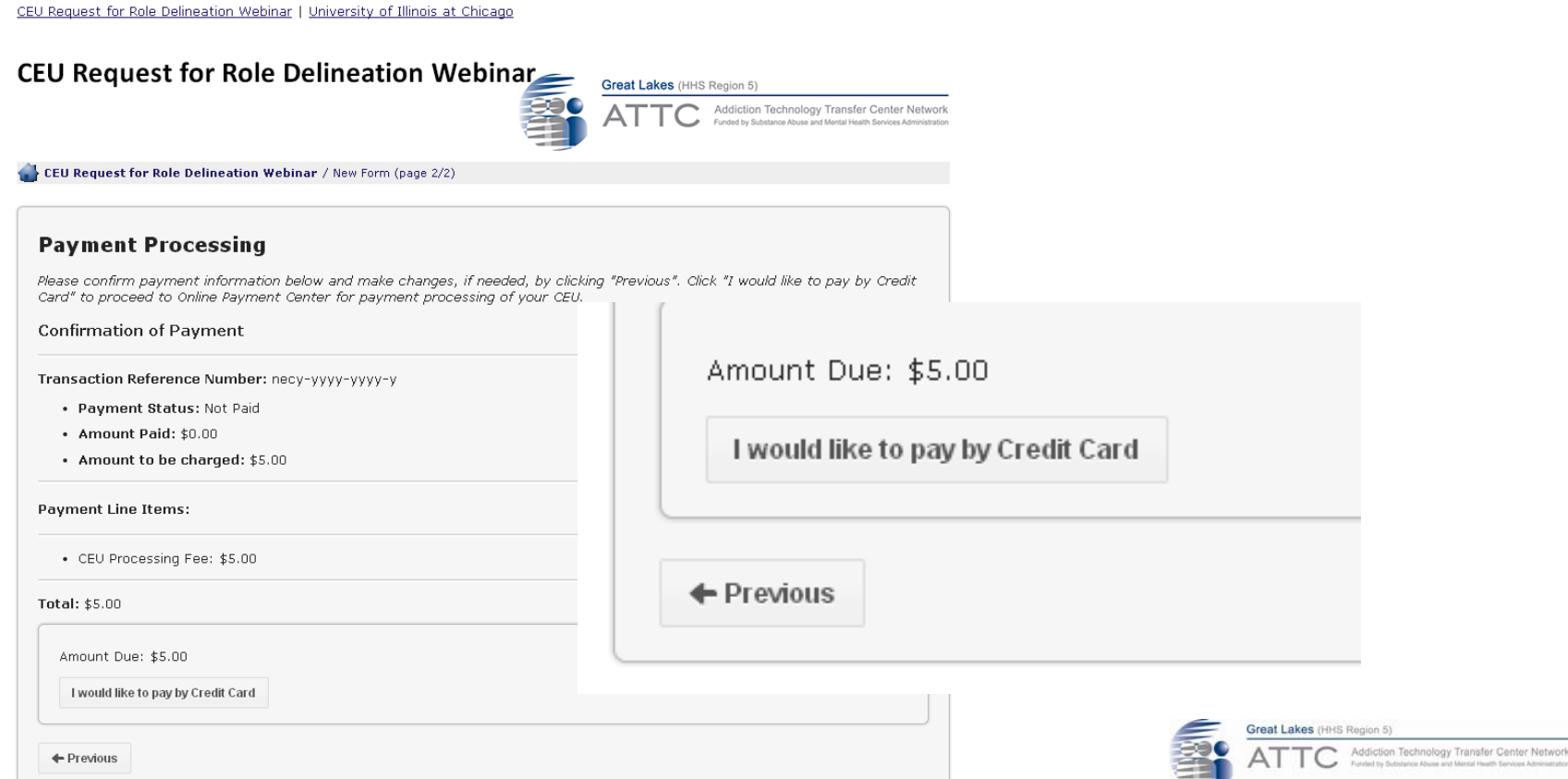

site.

### • You will be directed to our University secured payment

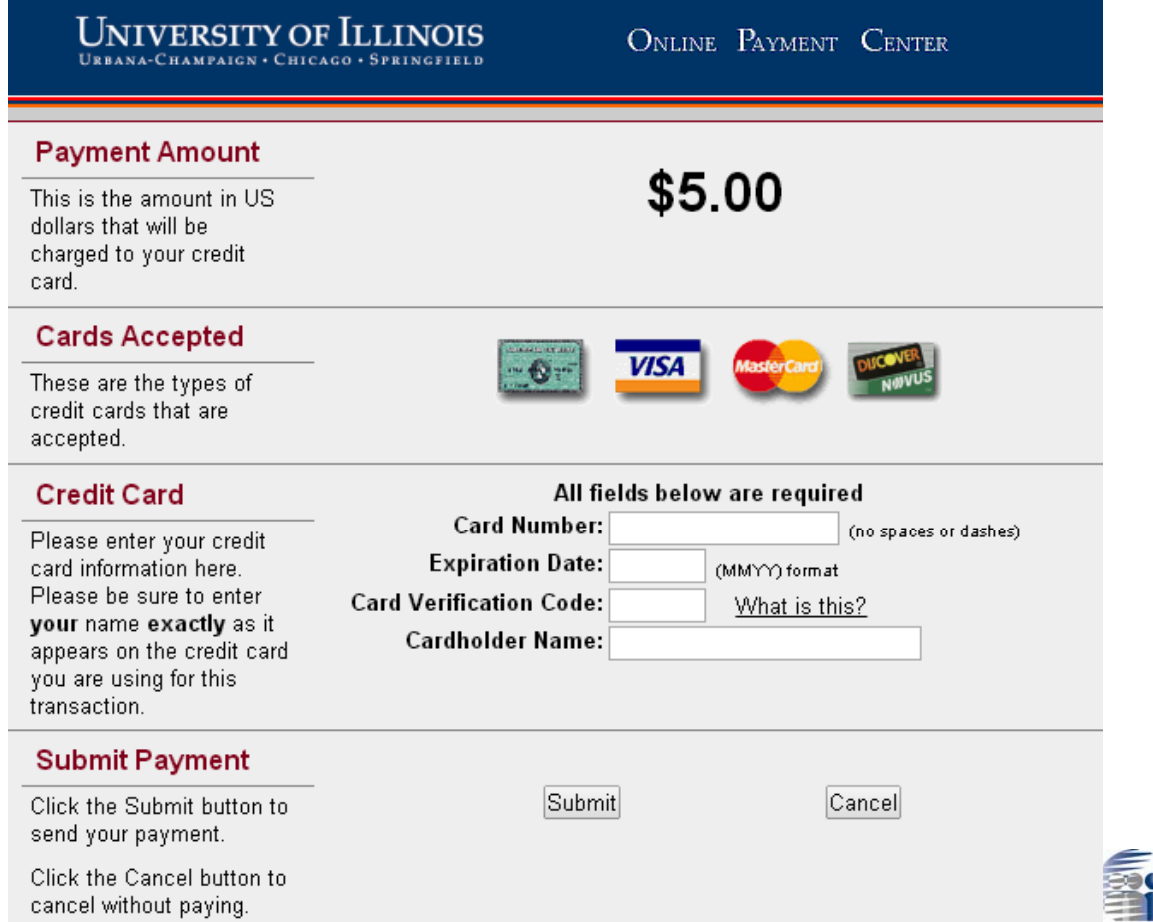

Addiction Technology Transfer Center Netv

Great Lakes (HNS Region

#### A Complete Payment Confirmation Receipt will follow.  $\mathcal{L}_{\mathcal{A}}$

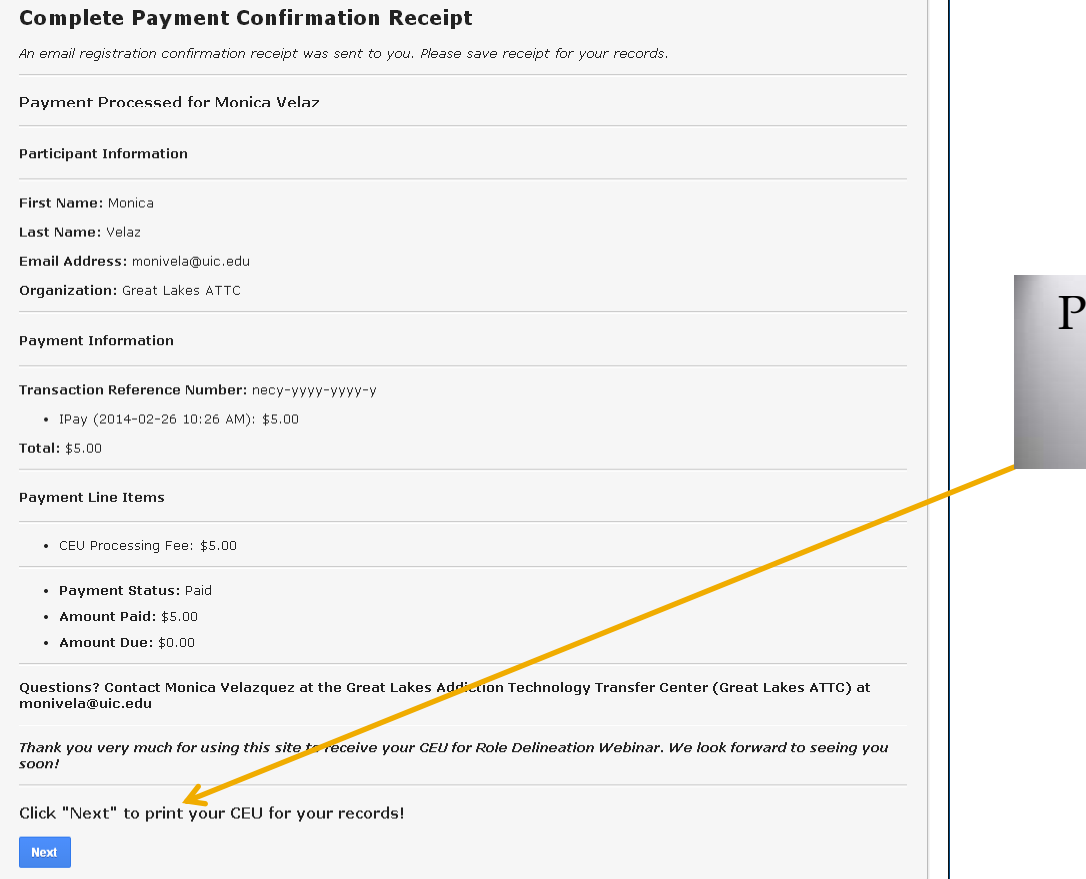

lease click the blue NEXT button to print your certificate.

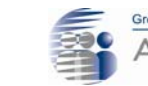

#### You are ready to print your certificate!

CEU Request for Role Delineation Webinar | University of Illinois at Chicago

#### **CEU Request for Role Delineation Webinar**

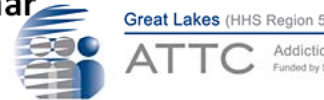

FEU Request for Role Delineation Webinar / PaymentComplete - submitted: 2/26/2014 10:26:33 AM (page 2/2)

#### **Certificate of Completion Awarded to Monica Velaz**

On 2014-02-26 10:26:33 AM

For participation and successful completion of

**Role Delineation Webinar** 

February 26, 2014

This activity has been approved by NAADAC for 1.0 credit hour under Great Lakes ATTC Provider No. 728.

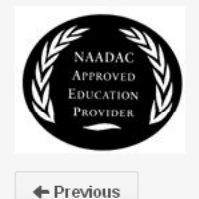

Helpful tip: If printing your certificate comes out jumbled...take a Screenshot of your certificate and paste it to a Word Document.

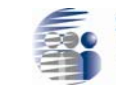